**Mesh Chat**

### Using Mesh Chat is easy: simply click on a Mesh Chat service and enter your callsign.

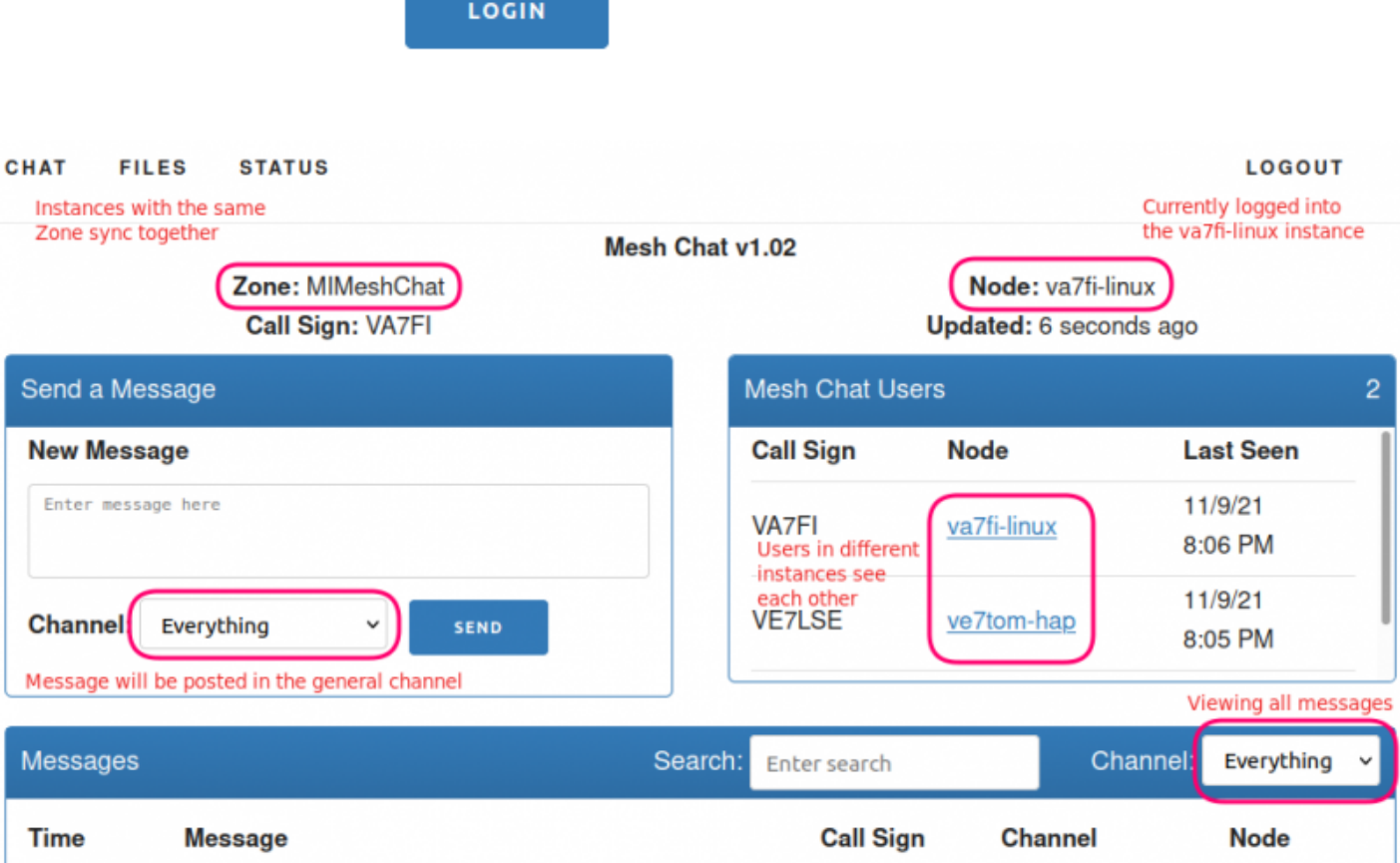

At the moment, we have three Mesh Chat instances that sync to each other:

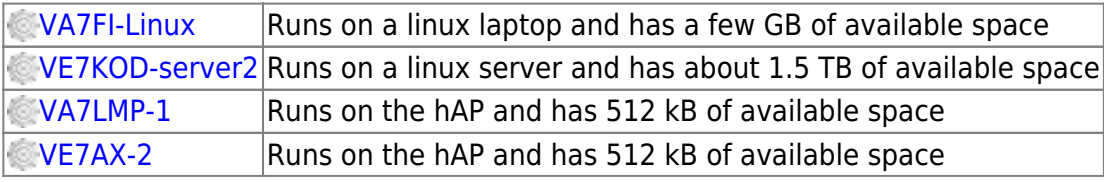

And if you're running [Linux Mint](https://linuxmint.com/), you can create a super convinient [Web App](https://wcaredn.ca/services/meshchat/webapp) to load it quickly without the clutter of a regular browser.

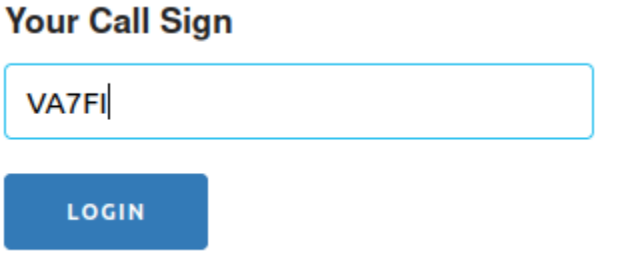

## **File Sharing**

[MeshChat can also be used for file sharing by clicking on the](https://wcaredn.ca/_detail/services/meshchat/meshchatfiles.png?id=services%3Ameshchat%3Ahome) FILES tab at the top. The file will be physically stored on the node you are using at the moment, but can be accessed by all nodes. To delete a file, you must be logged into the MeshChat node that is storing the file.

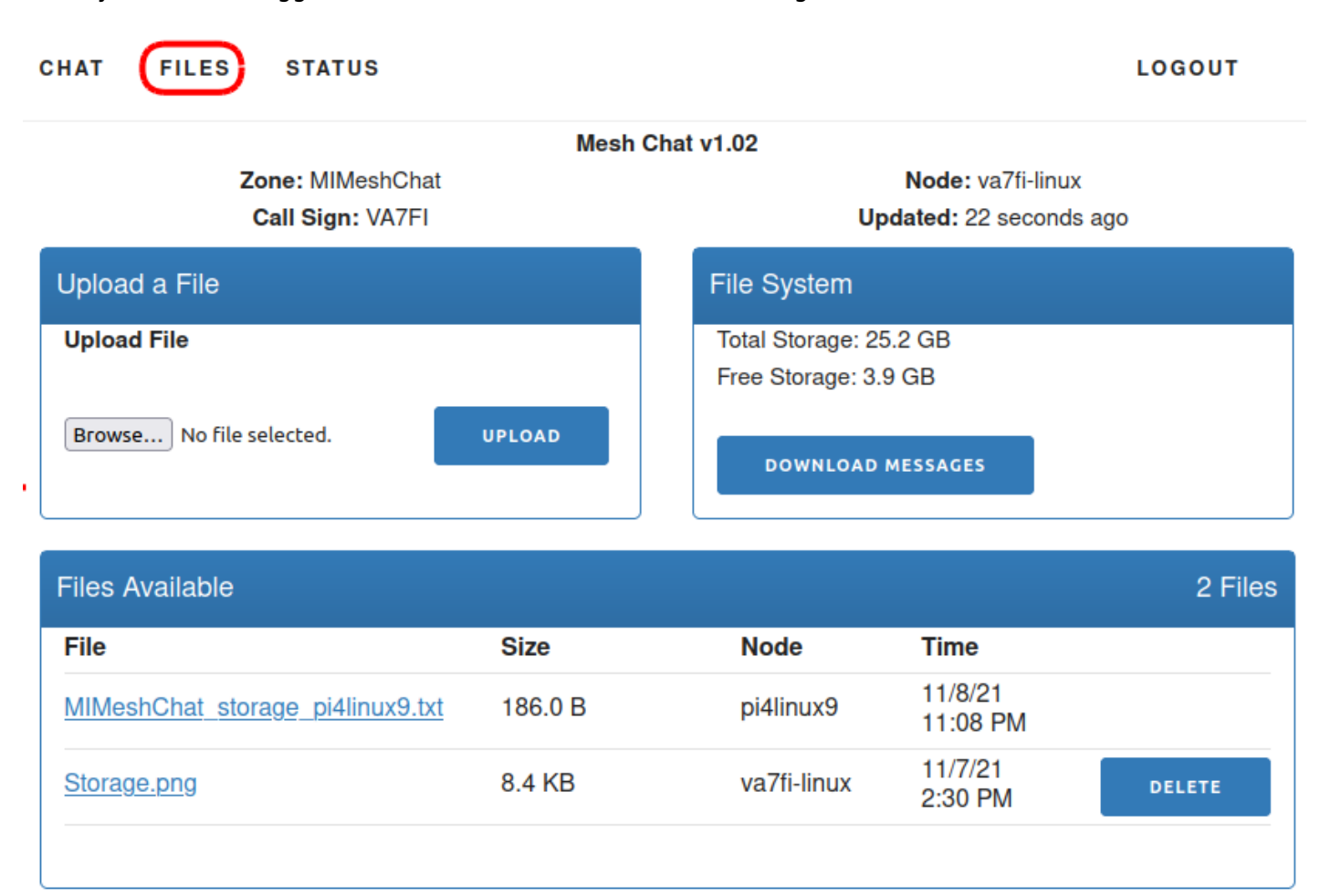

Also be mindful of the storage capacity of different nodes. When MeshChat is installed on a hAP, it only has 512 kB of space. In the example above, MeshChat is installed on a cheap Linux laptop and has almost 4 GB of free space.

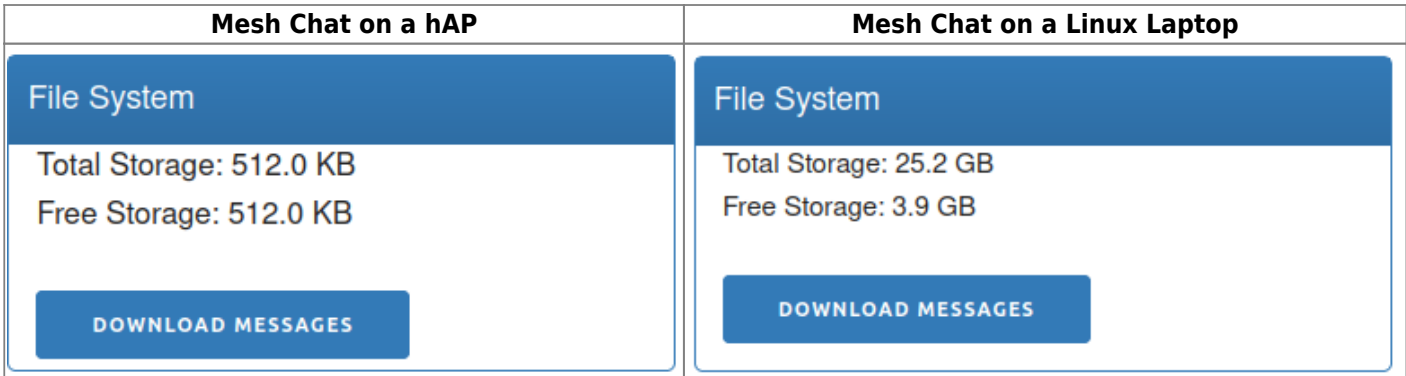

# **Mesh Chat on a Linux Server**

Before we get started with the details, let's have a look at the big picture. There are 3 different "names" that we'll have to keep track of:

- The AREDN Node name configured in the Basic Setup page. Mine in is VA7FI-HAP-1. Yours will be different.
- The Hostname of the linux computer running the service. Mine is VA7FI-Linux. Yours will be different.
- The Service name. Here we use MIMeshChat. Use the same if you want your instance to sync with that one. This is also called the Mesh Chat "Zone".

[Here's where that information shows up on the](https://wcaredn.ca/_detail/services/meshchat/statuspage.png?id=services%3Ameshchat%3Ahome) Node Status page once it's all done and ready:

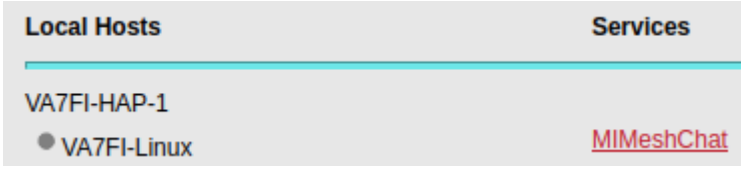

[And in the Mesh Chat app:](https://wcaredn.ca/_detail/services/meshchat/meshchat00.png?id=services%3Ameshchat%3Ahome)

#### Mesh Chat v1.02

**Zone: MIMeshChat** 

Node: va7fi-linux

In what follows, it'll be important to keep track of where to enter this information so it's configured properly.

### **Server Install**

• Follow the steps in the Prerequisites section of the [Linux Server page.](https://wcaredn.ca/services/linuxserver/home#prerequisites)

### **Mesh Chat Install**

Following the instructions on [Trevorsbench](http://www.trevorsbench.com/meshchat-messaging-for-mesh-networks):

• Download and install Mesh Chat:

```
wget https://s3.amazonaws.com/aredn/meshchat_1.02_all.deb
sudo dpkg -i meshchat_1.02_all.deb
```

```
sudo pico /usr/lib/cgi-bin/meshchatconfig.pm
```
and edit the last two lines so that the zone matches the other Mesh Chat instances, and the node is the name of your AREDN node. In my case:

our \$pi\_zone = 'MIMeshChat'; our \$local meshchat node = 'VA7FI-HAP-1';

On LinuxMint there's an issue that needs to be fixed before continuing. Essentially, the current setup uses files in the /tmp folder, which the Apache server is not allowed to edit. So the solution was to create that folder somewhere else and set the permissions properly.<sup>[1\)](#page--1-0)</sup>

• Create these folders:

**sudo mkdir** /var/www/html/meshchat/tmp/ **sudo mkdir** /var/www/html/meshchat/tmp/meshchat/

• And change the ownership and permissions:

```
sudo chown www-data:www-data -R /var/www/html/meshchat/tmp/
sudo chmod 770 -R /var/www/html/meshchat/tmp/
```
Edit the config file:

**sudo** pico /usr/lib/cgi-bin/meshchatconfig.pm

• And replace every instance of /tmp/ by /var/www/html/meshchat/tmp/ (line 2, and 18):

```
our $lock_fh;
our $meshchat_path = '/var/www/html/meshchat/tmp/meshchat';
...
our $tmp_upload_dir = '/var/www/html/meshchat/tmp/web/upload';
...
```
• For reference, the permissions for the files in /usr/lib/cqi-bin/are:

```
-rwxr-xr-x 1 www-data www-data meshchat
-rw-r--r-- 1 root root meshchatconfig.bac
-rw-r--r-- 1 www-data www-data meshchatconfig.pm
-rw-r--r-- 1 www-data www-data meshchatconfig-stretch.pm
-rw-r--r-- 1 www-data www-data meshchatlib.pm
```
• Restart the services:

At this point, you should be able to run Mesh Chat from the computer where it's installed using this address: [http://localhost/meshchat/](#page--1-0)

But it won't be able to talk to your AREDN node yet.

#### **AREDN Configuration**

If you had previously installed MeshChat 1.02 on a Raspberry PI or Linux machine and later upgraded your node to 3.22.6.0, you may notice that MeshChat stopped synching. The following instructions have been updated to help fix that. $2$ 

Install the meshchat-api package Note that this part will need to be done everytime the node is upgraded. :

- For AREDN prior to v3.22.6.0, download [meshchat-api 1.02](https://s3.amazonaws.com/aredn/meshchat-api_1.02_all.ipk)
- For AREDN v3.22.6.0 or later, download [meshchat-api\\_2.x\\_all.ipk](https://github.com/kn6plv/meshchat/)
- From the Administration page, click on Upload Package Browse... to install it.

From the Port Forwarding, DHCP, ans Services page:

- 1. Setup a DHCP Address Reservation for the Linux computer
- 2. Advertise the service
- 3. Forward WAN port 8080 to LAN port 80
- 4. Don't for get to Save Changes

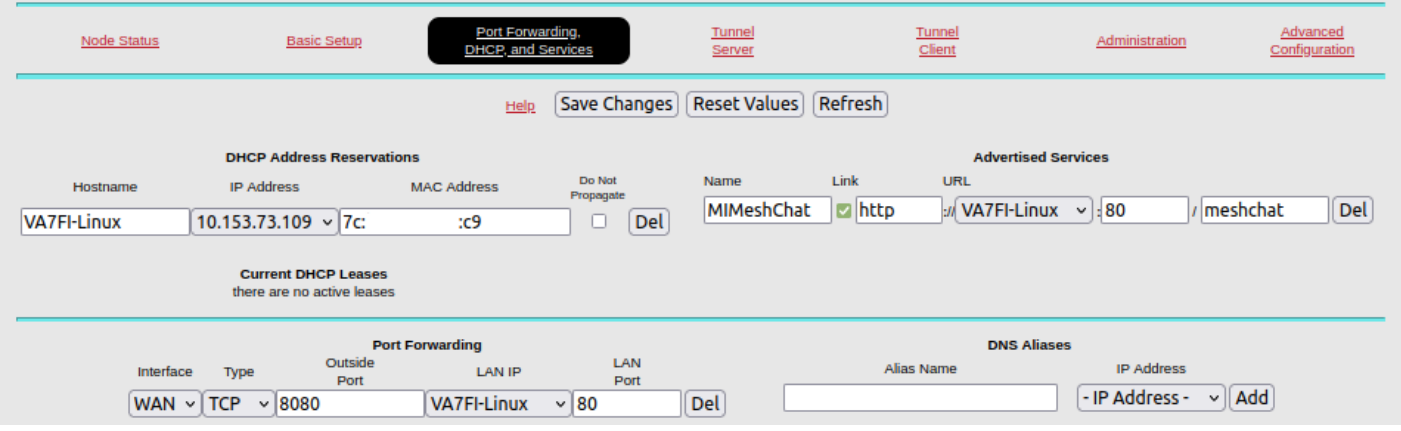

## **References**

Mesh Chat has gone through different maintainers since its original inception. As such, you might find information dispersed across different websites.

### **v0.4 – v1.02**

Original version by Trevor Paskett (K7FPV) was last updated in 2020.

- Github:<https://github.com/tpaskett/meshchat/tree/master>
- Personal Website: <http://www.trevorsbench.com/meshchat-messaging-for-mesh-networks/>

#### **v2.0 – v2.10**

Tim Wilkinson (KN6PLV) maintained MeshChat up until September 2023

Github:<https://github.com/kn6plv/meshchat>

#### **v2.9 – ...**

Gerard Hickey (WT0F) is the current MeshChat maintainer.

<https://github.com/hickey/meshchat/>

#### [1\)](#page--1-0)

The /tmp issue is discussed here: <https://www.arednmesh.org/content/pi-meshchat-error-sending-message> [2\)](#page--1-0)

See [kn6plv/meshchat](https://github.com/kn6plv/meshchat) (for AREDN in Lua) on Github, and this [discussion](https://www.arednmesh.org/content/mesh-chat-3226) on arednmesh.

From: <https://wcaredn.ca/>- **West Coast AREDN**

Permanent link: **<https://wcaredn.ca/services/meshchat/home?rev=1711322183>**

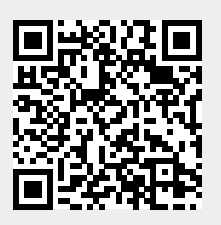

Last update: **2024/03/24 16:16**